# Technisches Handbuch

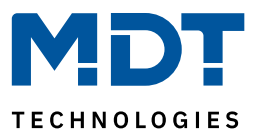

Stand 01/2023 - Version 1.0

# **Leckagesensor KNX**

SCN-LSEN1.01

#### **Weitere Dokumente:**

#### **Datenblätter:**

<https://www.mdt.de/downloads/datenblaetter.html>

#### **Montage- und Bedienungsanleitungen:**

<https://www.mdt.de/downloads/montage-und-bedienungsanleitungen.html>

#### **Lösungsvorschläge für MDT Produkte:**

<https://www.mdt.de/fuer-profis/tipps-tricks.html>

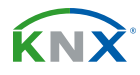

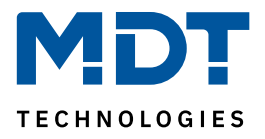

# **Inhalt**

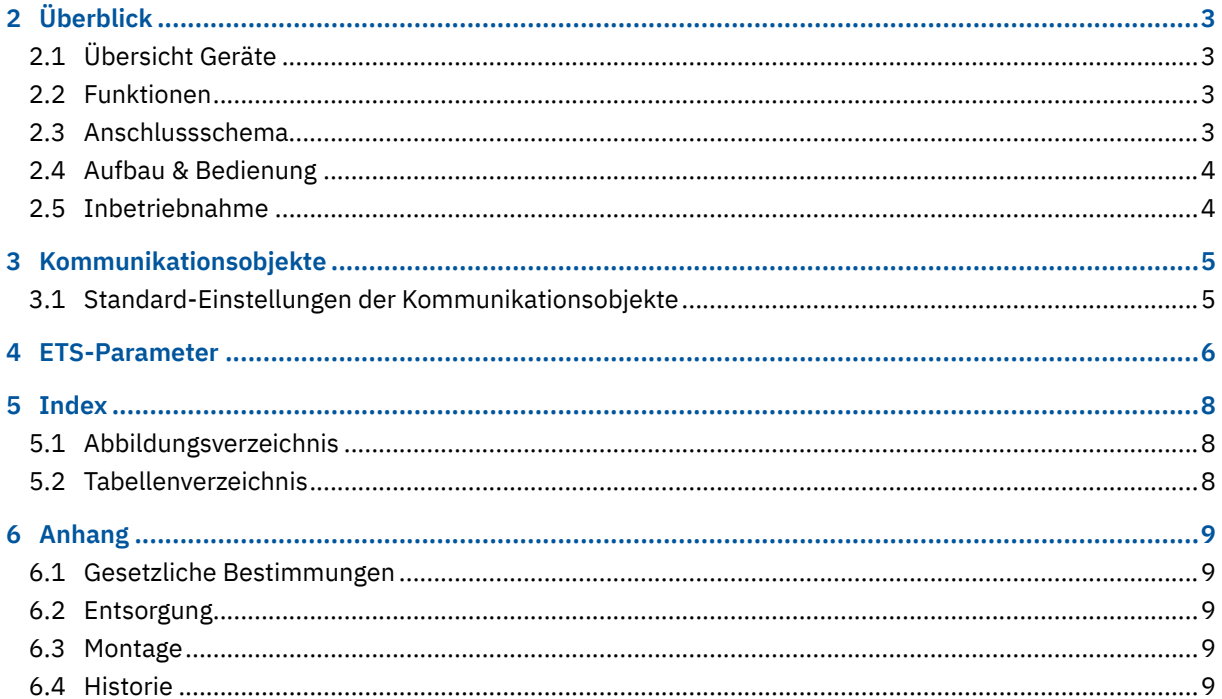

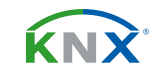

 $2/9$ 

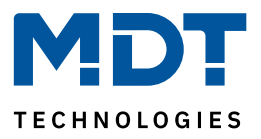

# <span id="page-2-0"></span>**2 Überblick**

### **2.1 Übersicht Geräte**

Die Beschreibung gilt für folgende Geräte (Bestellnummer jeweils fett gedruckt):

- **SCN-LSEN1.01** Leckagesensor KNX, zur Erkennung von Wassereinbrüchen
	- Bodensensor zur Erfassung von Leckagen und Wassereinbruch
	- Erkennung leitender Flüssigkeiten
	- Alarmkanal und optische Alarmierung

### **2.2 Funktionen**

Mittels elektrolytischer Messung erkennt der MDT Leckagesensor leitende Flüssigkeiten am Boden.

### **2.3 Anschlussschema**

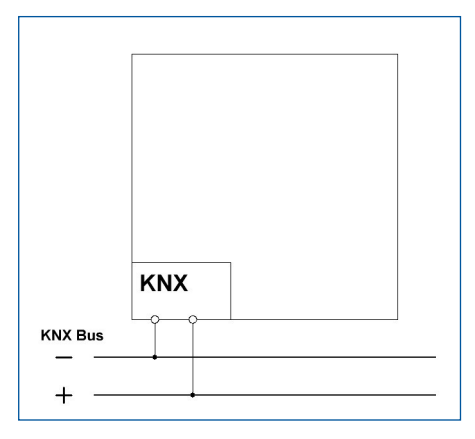

**Abbildung 1: Anschlussschema**

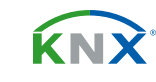

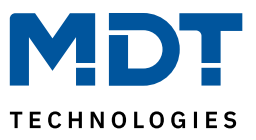

### <span id="page-3-0"></span>**2.4 Aufbau & Bedienung**

Das nachfolgende Bild zeigt den Aufbau des Gerätes:

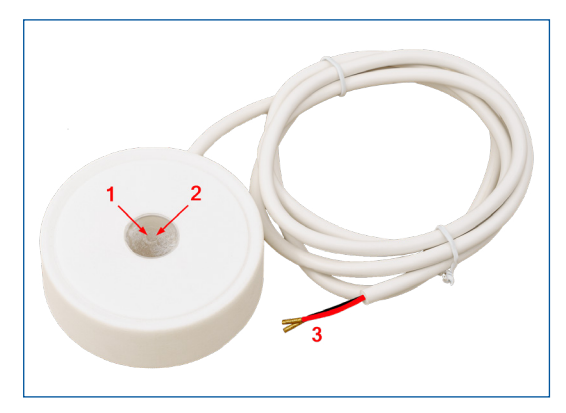

**Abbildung 2: Übersicht Hardwaremodul**

- 1 = Programmiertaste (Reedkontakt, ausgelöst durch mitgelieferten Magnet)
- 2 = Programmier-LED
- 3 = Busanschlusskabel (Rot = +, Schwarz = -)

### **2.5 Inbetriebnahme**

Nach der Verdrahtung des Gerätes, erfolgt die Vergabe der physikalischen Adresse und die Programmierung der Applikation:

- 1. Schnittstelle an den Bus anschließen, z.B. MDT USB Interface.
- 2. Busspannung zuschalten.
- 3. Programmiermodus am Gerät durch Schließen des Reedkontaktes (mit Hilfe des mitgelieferten Magnetes) aktivieren (rote Programmier-LED leuchtet).
- 4. Laden der physikalischen Adresse aus der ETS-Software über die Schnittstelle (rote LED erlischt, sobald dies erfolgreich abgeschlossen ist).
- 5. Laden der Applikation, mit gewünschter Parametrierung.
- 6. Wenn das Gerät betriebsbereit ist, kann die gewünschte Funktion geprüft werden (ist auch mit Hilfe der ETS-Software möglich).

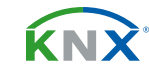

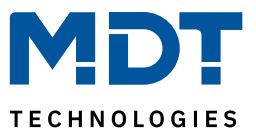

## <span id="page-4-0"></span>**3 Kommunikationsobjekte**

### **3.1 Standard-Einstellungen der Kommunikationsobjekte**

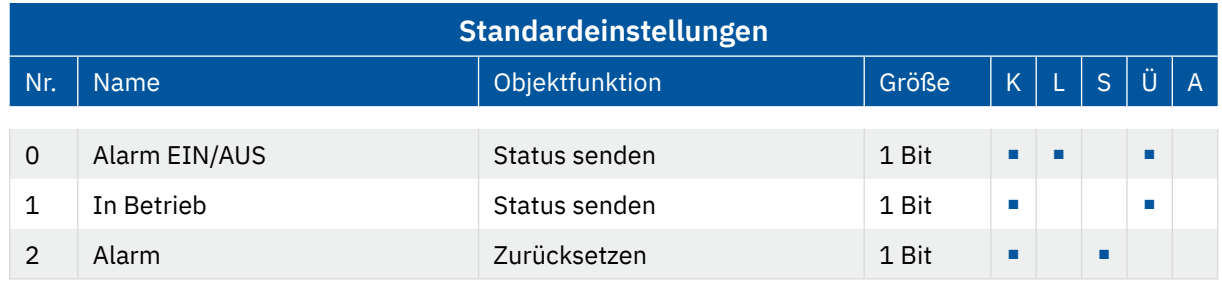

**Tabelle 1: Kommunikationsobjekte – Standardeinstellungen**

Aus den obenstehenden Tabellen können die voreingestellten Standardeinstellungen entnommen werden. Die Priorität der einzelnen Kommunikationsobjekte, sowie die Flags können nach Bedarf vom Benutzer angepasst werden. Die Flags weisen den Kommunikationsobjekten ihre jeweilige Aufgabe in der Programmierung zu, dabei steht K für Kommunikation, L für Lesen, S für Schreiben, Ü für Übertragen und A für Aktualisieren.

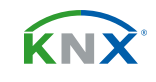

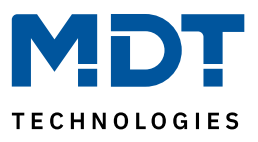

### <span id="page-5-0"></span>**4 ETS-Parameter**

Das nachfolgende Bild zeigt die verfügbaren Einstellungen:

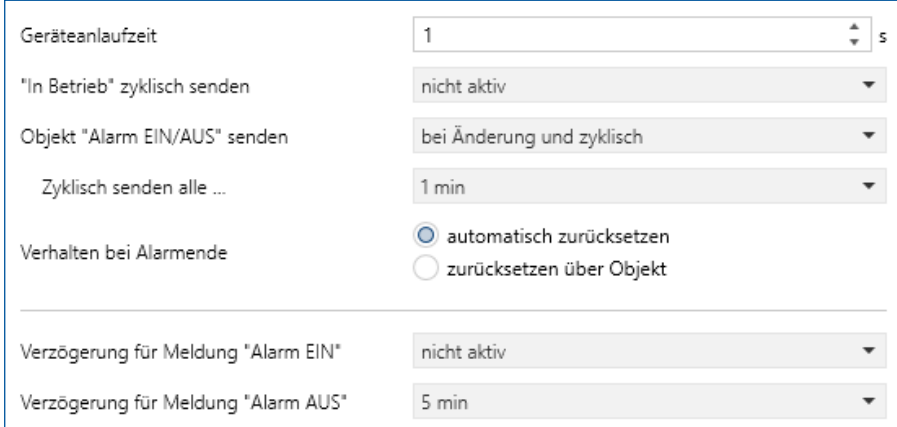

#### **Abbildung 3: Einstellungen - Leckagesensor**

Die nachfolgende Tabelle zeigt die möglichen Einstellungen:

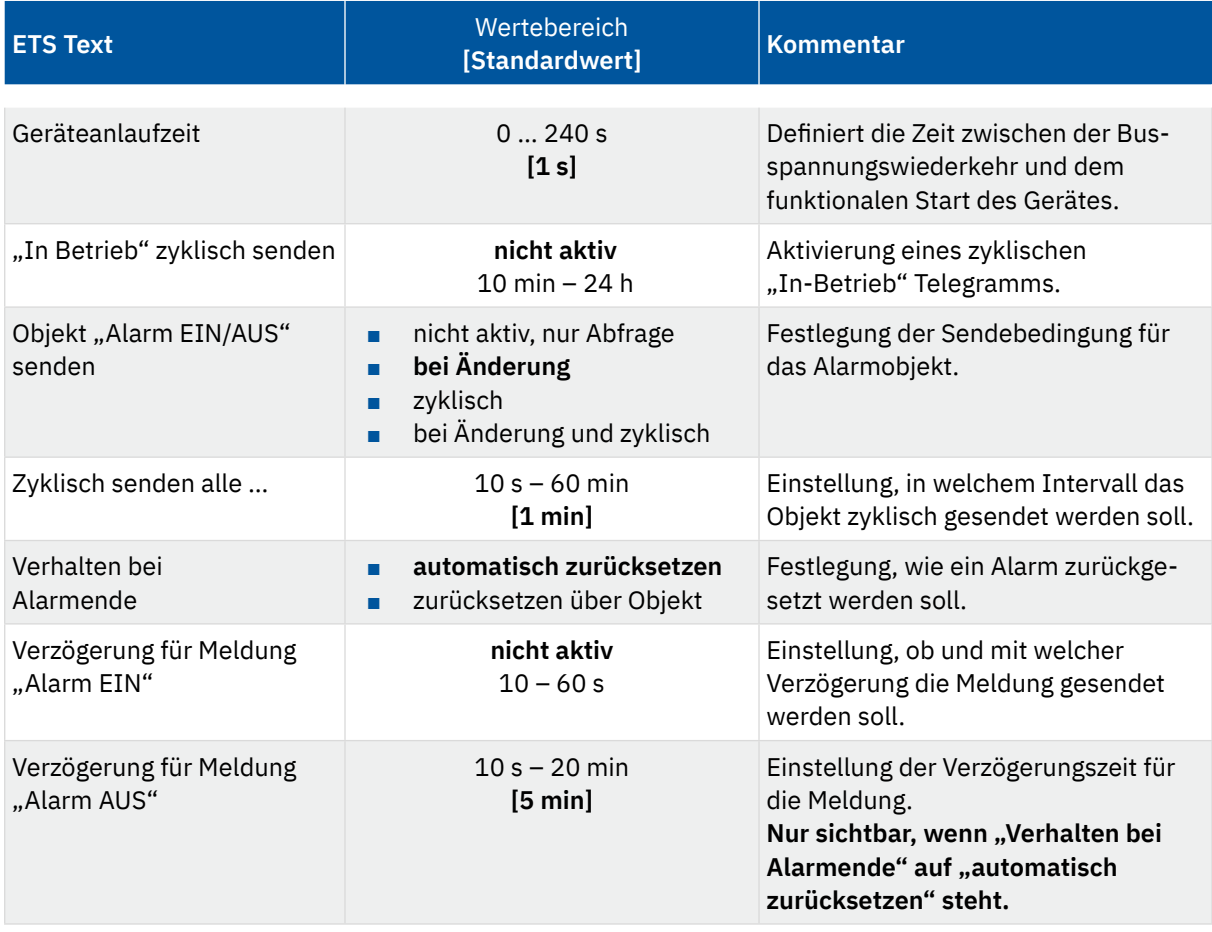

**Tabelle 2: Einstellungen - Leckagesensor**

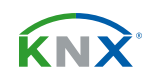

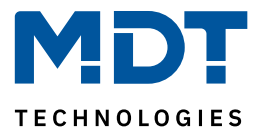

#### **Geräteanlaufzeit**

Mit dieser Zeit wird definiert, wann das Gerät nach einem Neustart (Reset, Neuprogrammierung, Busspannungswiederkehr) "hochfährt". Dies kann wichtig sein, wenn beispielsweise ein Bus-Reset durchgeführt wird. Sind viele Geräte auf einer Linie, so würden alle Geräte gleichzeitig starten und den Bus belasten. Mit einer variablen Zeit können so die Geräte unterschiedlich starten.

#### **"In-Betrieb"**

Das "In-Betrieb" dient dazu, am Bus zu zeigen, dass das Gerät "am Leben" ist. Dabei wird, wenn aktiviert, zyklisch ein EIN-Telegramm gesendet.

#### **Objekt "Alarm EIN/AUS" senden**

Durch die Einstellung "nicht aktiv, nur Abfrage" wird der Alarm nicht aktiv gesendet, kann aber über das Objekt extern abgefragt werden.

**"Bei Änderung"** bedeutet, dass der Alarm bei jeder Änderung von EIN auf AUS oder umgekehrt, aktiv auf den Bus gesendet wird.

Durch die Einstellung **"zyklisch"** kann eingestellt werden, in welchen Abständen der aktuelle Alarmzustand gesendet werden soll. Es wird auch gesendet, wenn sich der Zustand nicht verändert hat. Mit der Auswahl **"bei Änderung und zyklisch"** wird entsprechend auf beiden Einstellungen reagiert.

#### **Verhalten bei Alarmende**

Mit diesem Parameter kann eingestellt werden, ob ein ausgelöster Alarm entweder automatisch zurückgesetzt wird (wenn "Alarm AUS") oder ob dieser – unabhängig, ob der Alarm bereits beendet ist – nur über ein Objekt zurückgesetzt werden kann. Nur bei Auswahl "Zurücksetzen über Objekt" wird ein entsprechendes Objekt sichtbar. Mit dem Senden einer "1" wird der Alarm dabei zurückgenommen.

#### Verzögerung bei Meldung "Alarm EIN" / "Alarm AUS"

Hier kann jeweils eine individuelle Verzögerungszeit für die Meldungen eingestellt werden. Eine Verzögerung für "Alarm AUS" kann nur bei Einstellung "automatisch zurücksetzen" eingestellt werden. Bei "zurücksetzen über Objekt" erfolgt die Rücknahme per Objekt direkt und ohne Verzögerung.

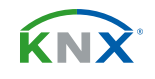

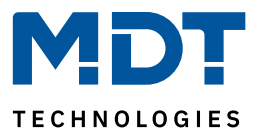

# <span id="page-7-0"></span>**5 Index**

### **5.1 Abbildungsverzeichnis**

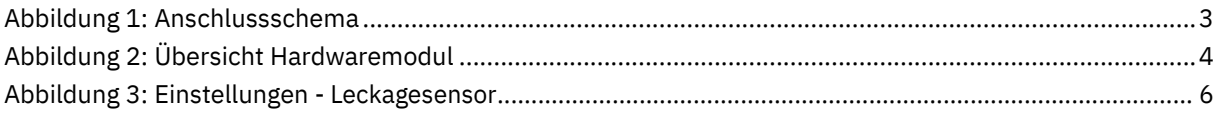

### **5.2 Tabellenverzeichnis**

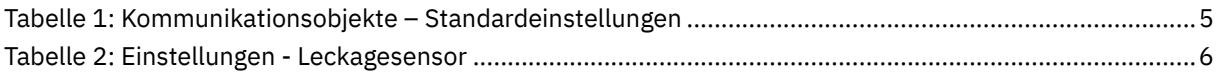

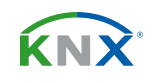

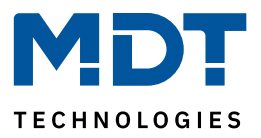

# <span id="page-8-0"></span>**6 Anhang**

### **6.1 Gesetzliche Bestimmungen**

Die oben beschriebenen Geräte dürfen nicht in Verbindung mit Geräten benutzt werden, welche direkt oder indirekt menschlichen-, gesundheits- oder lebenssichernden Zwecken dienen. Ferner dürfen die beschriebenen Geräte nicht benutzt werden, wenn durch ihre Verwendung Gefahren für Menschen, Tiere oder Sachwerte entstehen können.

Lassen Sie das Verpackungsmaterial nicht achtlos liegen. Plastikfolien/-tüten etc. können für Kinder zu einem gefährlichen Spielzeug werden.

### **6.2 Entsorgung**

Werfen Sie die Altgeräte nicht in den Hausmüll. Das Gerät enthält elektrische Bauteile, welche als Elektronikschrott entsorgt werden müssen. Das Gehäuse besteht aus wiederverwertbarem Kunststoff.

### **6.3 Montage**

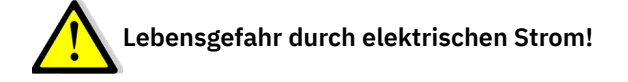

Alle Tätigkeiten am Gerät dürfen nur durch Elektrofachkräfte erfolgen. Die länderspezifischen Vorschriften, sowie die gültigen KNX-Richtlinien sind zu beachten.

Die Geräte sind für den Betrieb in der EU zugelassen und tragen das CE Zeichen.

Die Verwendung in den USA und Kanada ist nicht gestattet!

### **6.4 Historie**

V1.0 Erste Version des Handbuches DB V1.0 12/2022

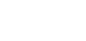

**KNY**